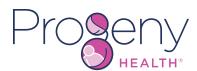

# **Download Our Maternity App**

Available on Apple & Android devices

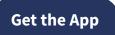

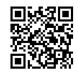

https://prgnyhlth.onelink.me/LHEz/cm

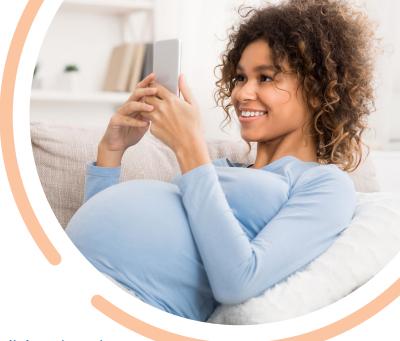

### **Use the Maternity App to:**

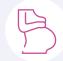

Track monthly progress

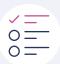

Make and manage to-do lists

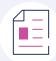

Read educational articles

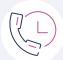

Call a Case Manager

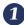

### **Download** Our Maternity App

Click the **Download App** button to open the phone's app store and download App.

#### **Get the App**

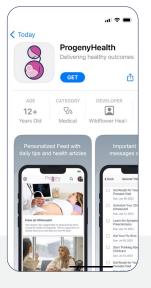

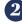

### *Open* the App to get started

Select the **Get Started** button and fill out the form with name, date of birth, and health plan's member ID.

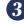

### Complete a few steps

Use the **Next** button to move through the App's screens and learn about the features.

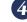

## **Enjoy** all of the App's features

Read about pregnancies in the **Learn Library**, make todo lists, track progress, and contact a Case Manager.

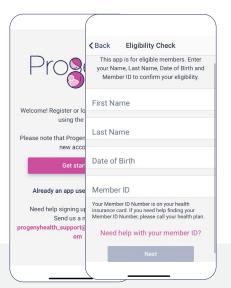

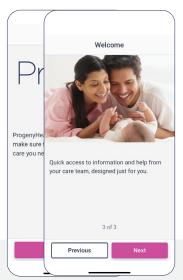

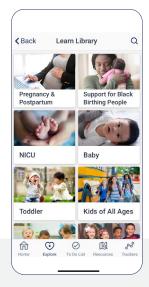